## **Working with Accrual Tables and Search Results v4.4**

The system lists search results in tables. You can navigate through the records in several ways, and choose which columns are of interest to you. Additionally, you can filter the results by typing a string of characters in a search field.

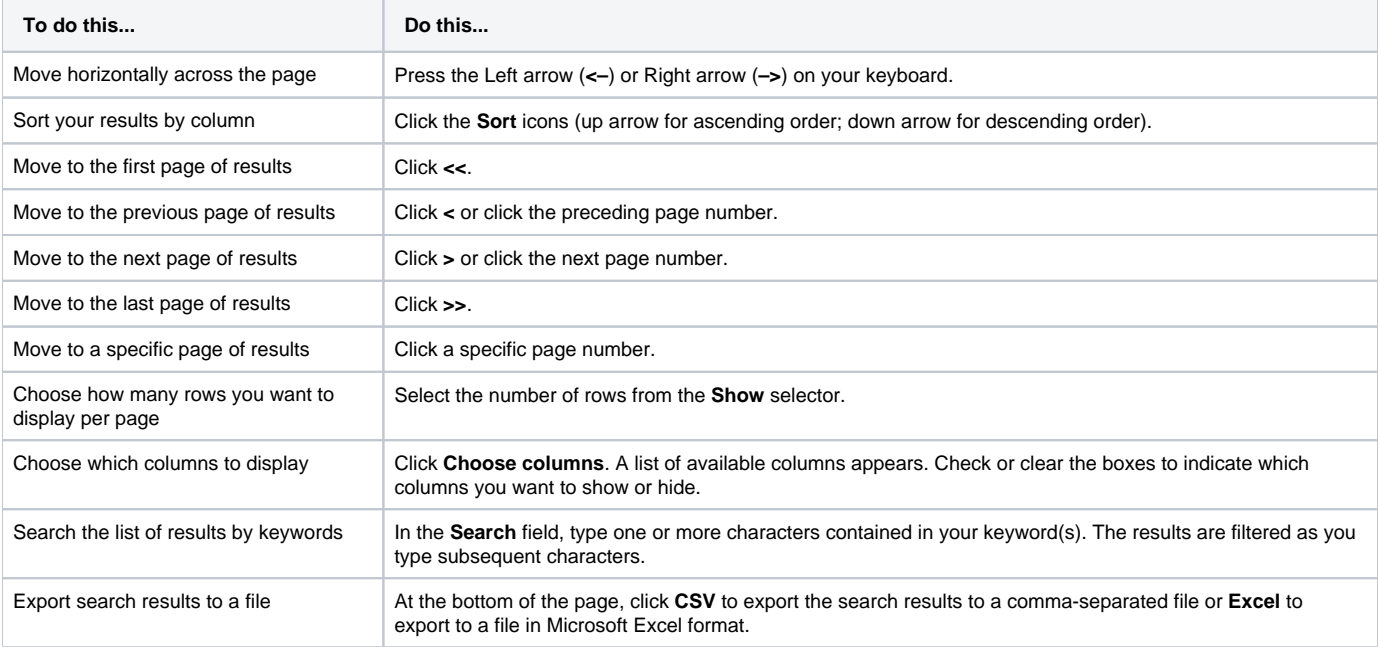

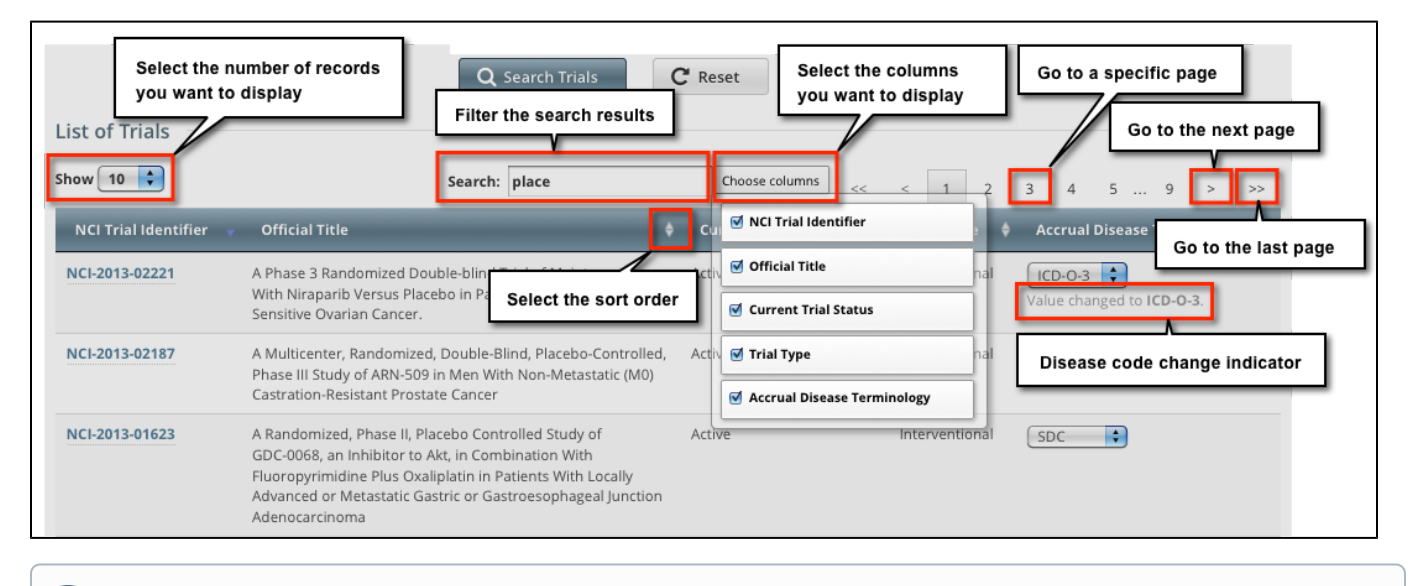

For additional instructions, refer to [Filtering Accrual Search Results.](https://wiki.nci.nih.gov/display/CTRPdoc/Filtering+Accrual+Search+Results)⊕